### FOR EMPLOYER

### **GUIDE TO FILE WSH INCIDENT REPORT VIA MYMOM PORTAL**

Note: This guide is not for employer (with worker who is also a platform worker) or platform operator.

- 1. To submit the WSH Incident Report for reporting work-related accidents at the following link: (https://www.mom.gov.sg/eservices/services/wsh-incident-reporting)
- 2. Click "Log in to myMOM Portal".

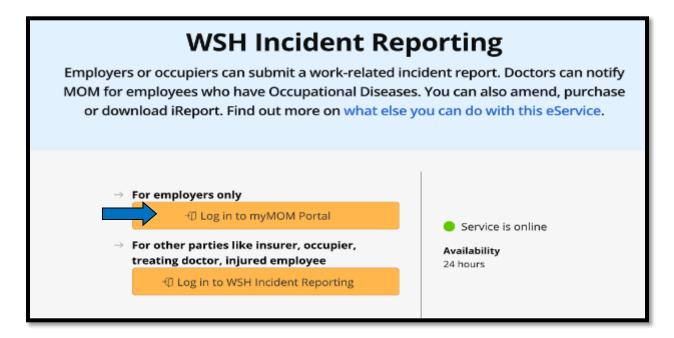

3. Scan QR code with your 'Singpass app' or 'Password login' to login.

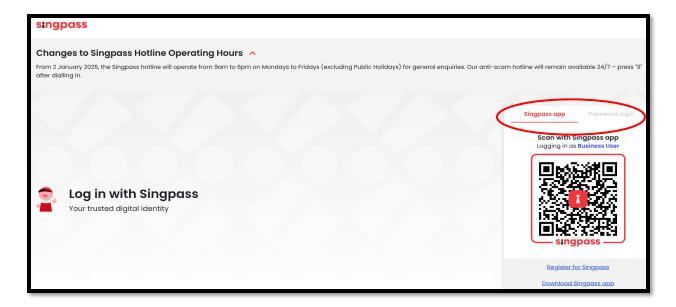

4. Select your organisation's **'UEN/Entity ID'**. This will display all UEN/Entity IDs associated with your organisation.

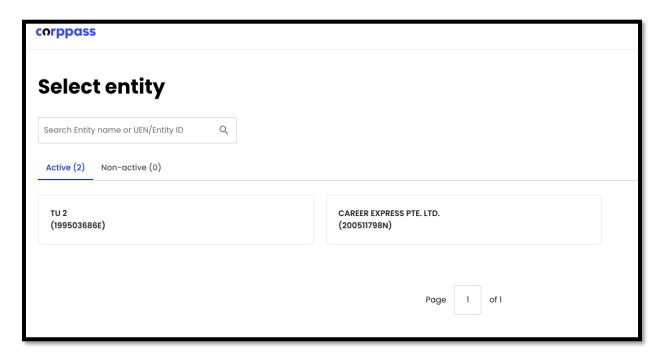

5. At the 'myMOM Portal' page, you will see an overview of your company's information.

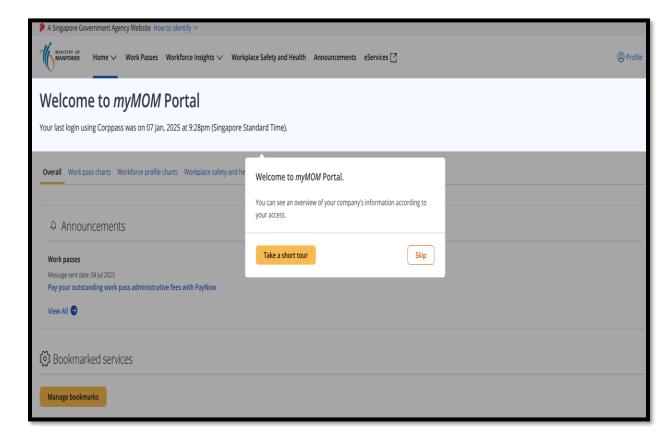

6. Click 'Workplace Safety and Health' menu to view all 'Employee's reports' and 'Company's reports'.

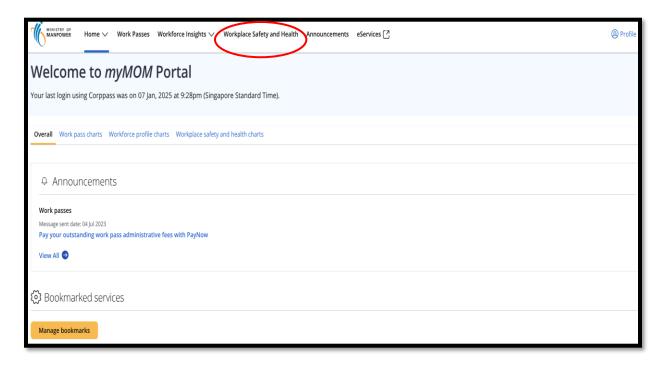

7. Under **'Employee's reports'**, view your organisation's data. Click **'Submit an iReport'** to access WSH Incident Reporting.

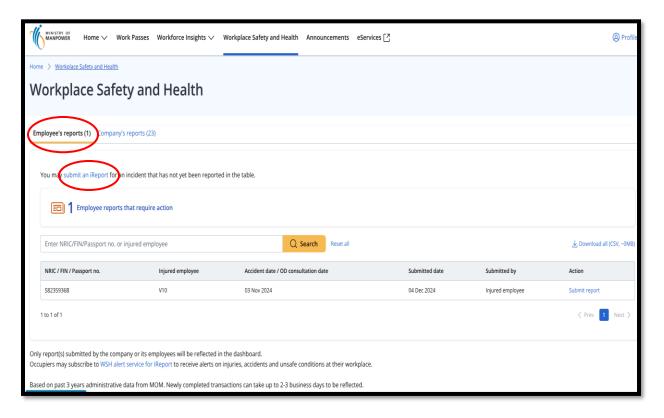

8. Click 'Create Report' to submit an incident report.

# **WSH Incident Reporting** Create report You can file incident report, check work injury claim status and upload documents related to claims (WicSubmit) within this dashboard. Draft incident reports Check out what and when to report. Draft application will be discarded after 14 days from the creation date. Draft record(s) Submitted incident reports You can edit accident reports within 30 days from the date you submitted it. You can amend the medical leave days within one year from the date you submitted it. (+) Submitted record(s) WicSubmit & check claim status If you want to view the WIC claim details related to you/your organization, please click here to login to the work injury compensation system(EmPOWER).

Note: After submission, only certain fields in the iReport can be amended, as the cases may have been routed for case processing or follow-up. If you are unable to amend the fields (greyed out in the iReport eservice), you may submit your request for amendment online: <a href="https://form.gov.sg/657183ca07c8110012c690d6">https://form.gov.sg/657183ca07c8110012c690d6</a>. For more information, visit the FAQ for WSH incident reporting: <a href="https://www.mom.gov.sg/faq/ireport">https://www.mom.gov.sg/faq/ireport</a>.

- 9. At the 'Create Report' page, gather the information and documents required before proceeding.
  - Select 'Employer' when reporting an incident involving your employee from your organisation.
  - Select and fill in all mandatory fields.
  - Click 'Continue' to go to the next page.
  - Click 'Cancel' to discard your information.

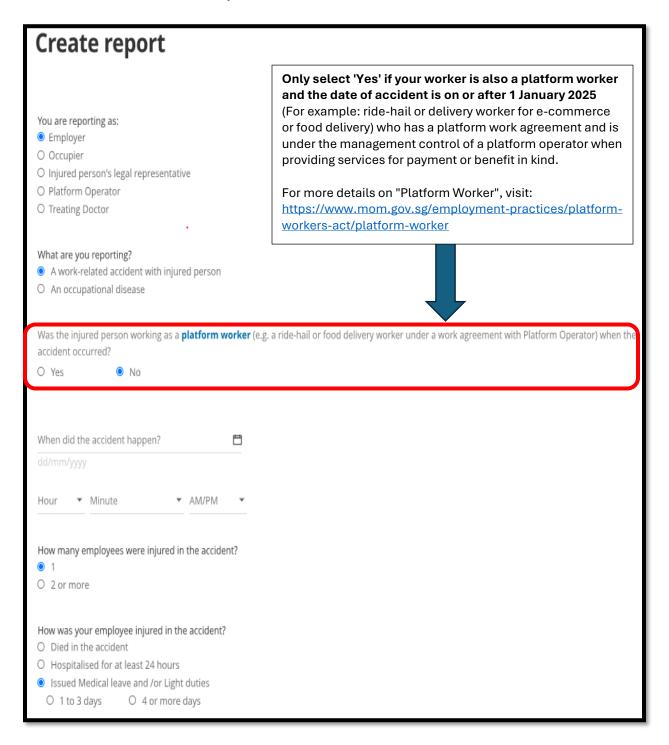

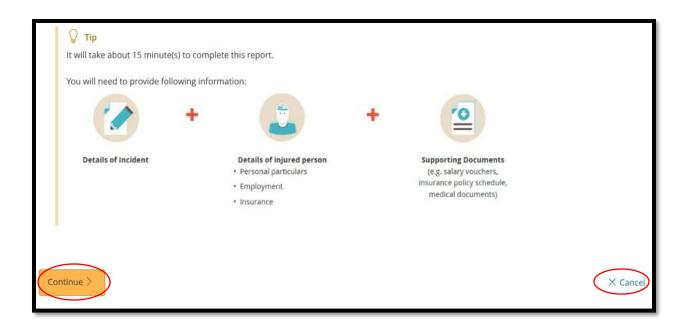

### 10. At 'Injured Person' page,

Click 'Add injured person'.

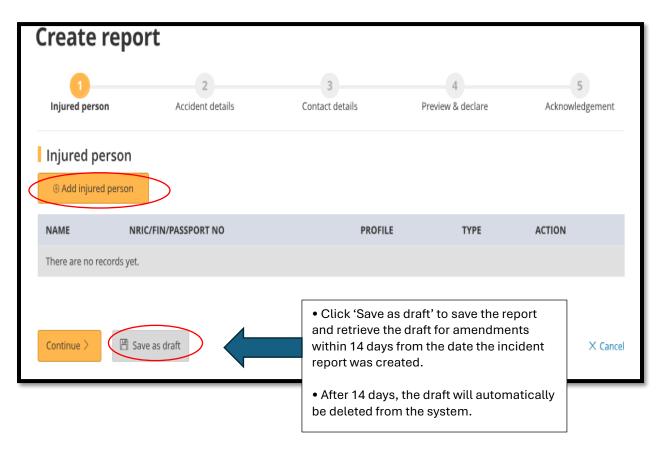

### 11. At the 'Add Injured person details' page,

- Enter their NRIC number in the text box and click the 'Retrieve' button.
- Check that all the personal particulars are correct.
- Fill in all the other mandatory fields.

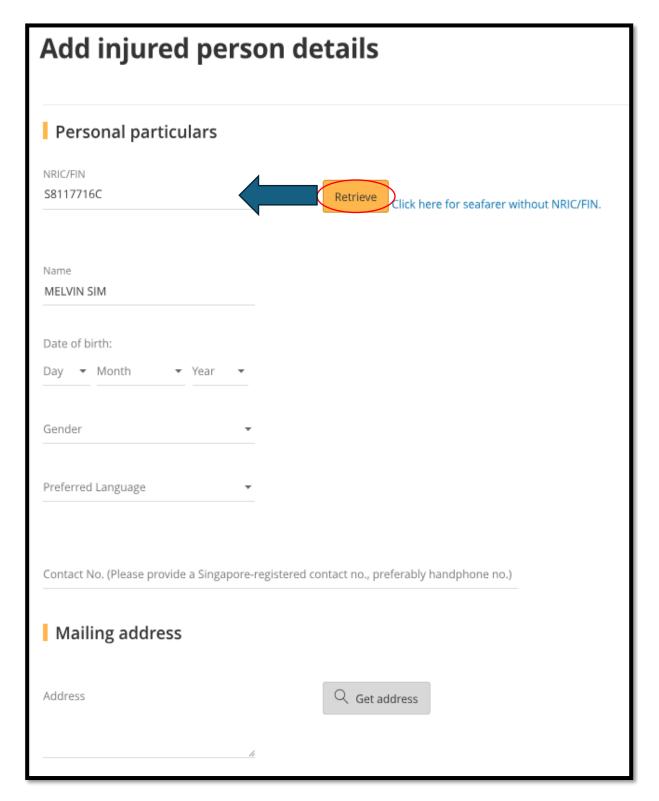

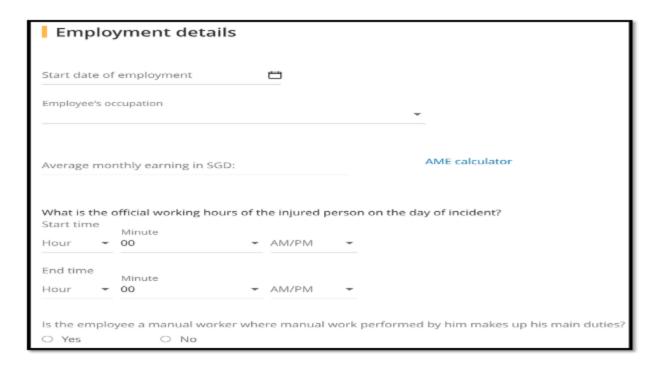

11a. Steps for **fatal accidents** involving the injured person.

(Skip to Point 11b. for non-fatal accidents steps)

- At the 'Injury details' section
- Select 'Yes' for "Did the accident result in death of the injured person".
- For 'Cause of death (Optional)', this is based on the death certificate. Leave the field blank if the option is not applicable and state the cause in the field "Describe the events leading to the accident".
- Select 'Get Hospital/Clinic' where the injured person was examined or treated.

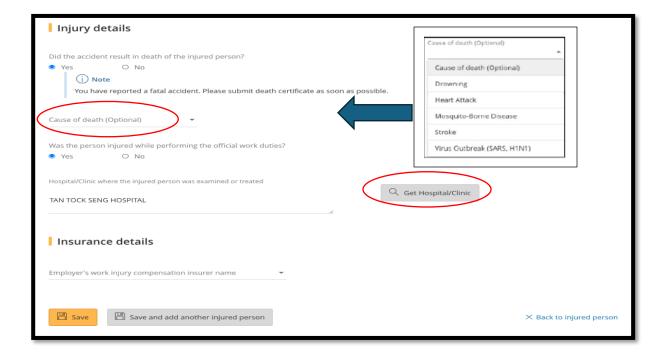

11b. Steps for **non-fatal accidents** involving the injured person.

- At the 'Injury details' section.
- Select 'No' for "Did the accident result in death of the injured person".

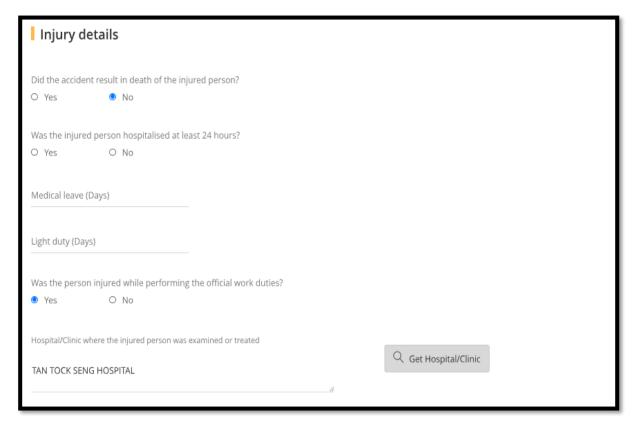

- At the 'Add Injury' section,
  - Select the injuries details and fill in all mandatory fields.
  - Click on the body parts based on the injured area.
  - Once done, click 'Save'
  - Click 'Back to injured person details' to exit without saving.

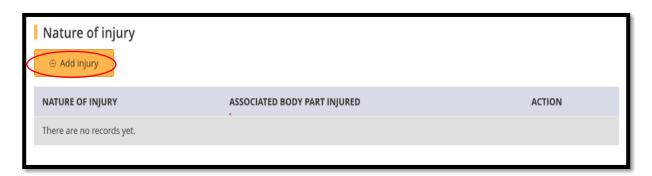

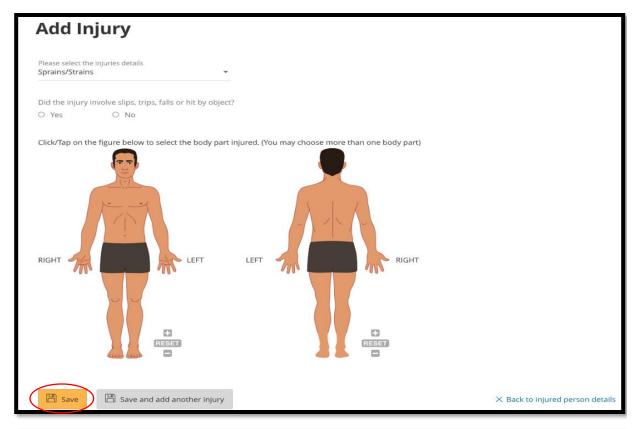

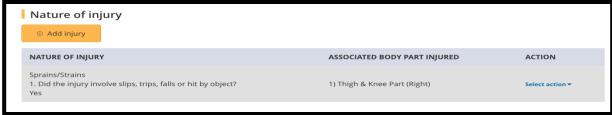

- At the 'Insurance details' section
  - Select the insurer name, fill in all mandatory fields.
  - Once done, click 'Save'.
  - Click 'Save and add another injured person' if require.

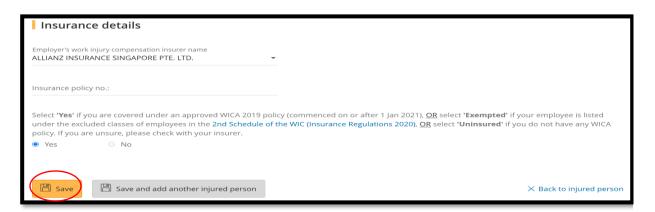

### 12. After completion,

• Click 'Continue' to proceed next page.

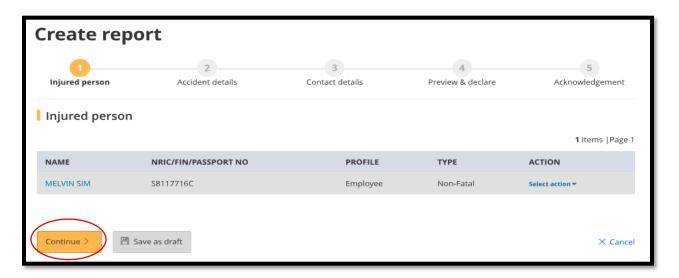

### 13. At 'Accident details' page,

- For 'How did the accident happen', refer to Page 15 on the 'Type of Accidents'.
- For 'What objects or environment lead to the accident', refer to <a href="Page 21">Page 21</a> for the list.

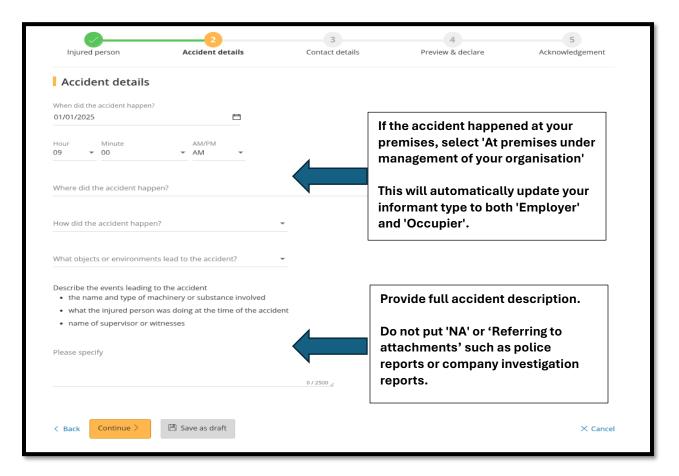

14. At 'Organisation Contact details' page, enter the details required then click 'Continue'.

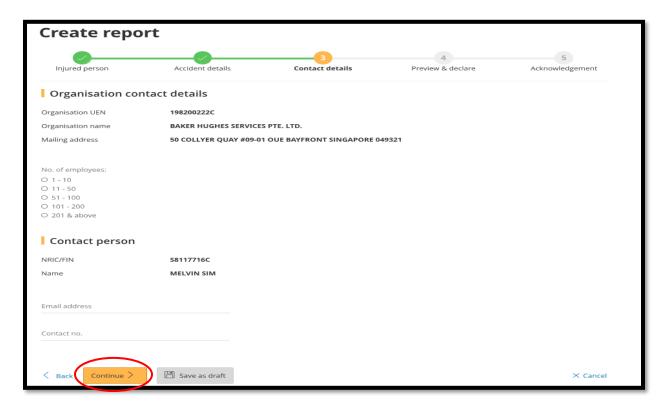

### 15. At 'Preview and Declare' page,

- Check the information is correct before submission.
- Click 'Edit' when you wish to amend certain field in the report.

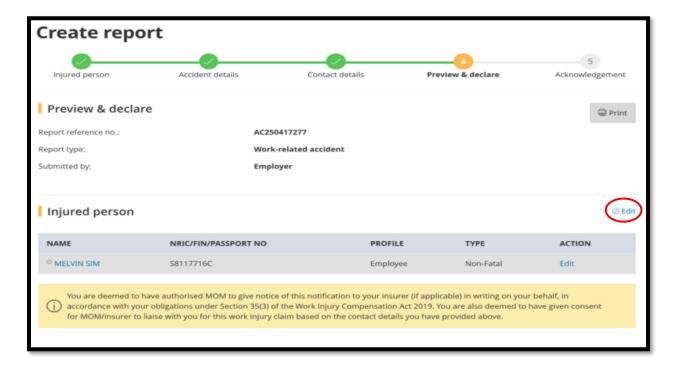

#### Accident details

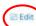

When did the accident happen? 01/01/2025 09:00 AM

Where did the accident happen? In a public place or road/overseas location

Address or location where the accident happened: SERANGOON AVE 4 CARPARK.

How did the accident happen? Slips and Trips

What objects or environment led to the accident? Other Physical Workplace/Floor/Level Surfaces

Describe the events leading to the accident: The worker slipped when walking towards his car in a public carpark.

### Organisation contact details

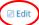

Organisation UEN: 199503686E

Organisation name: KOCH REFINING INTERNATIONAL PTE. LTD.

Mailing address: 260 ORCHARD ROAD #11-01/09 THE HEEREN SINGAPORE 238855

No. of employees: 201 & above NRIC/FIN: \$1284206F

Name: LIM TING CHUAN

Email address:

Contact no.: 91234567

### Upload Supporting documents

Please upload these documents (where applicable):

- 1. Company's investigation report
- 2. Death certificate
- 3. Hospital discharge summary
- 4. Insurance policy schedule
- 5. Medical certificates
- 6. Salary vouchers
- 7, Worksheet on how the AME is calculated
- 8. Other relevant documents

Click to upload documents here

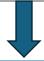

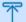

Select a file from your computer

The uploaded file must be in PDF and under 3MB in size.

### **Supporting documents**

DOCUMENT DOCUMENT TITLE UPLOAD INFO ACTION

No supporting documents found

Click 'Submit' after 'tick' the box under the 'Declaration' section.

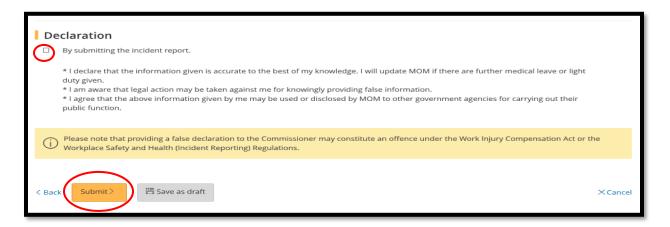

### 16. At 'Acknowledgement' page,

Check if the report has been successfully submitted.

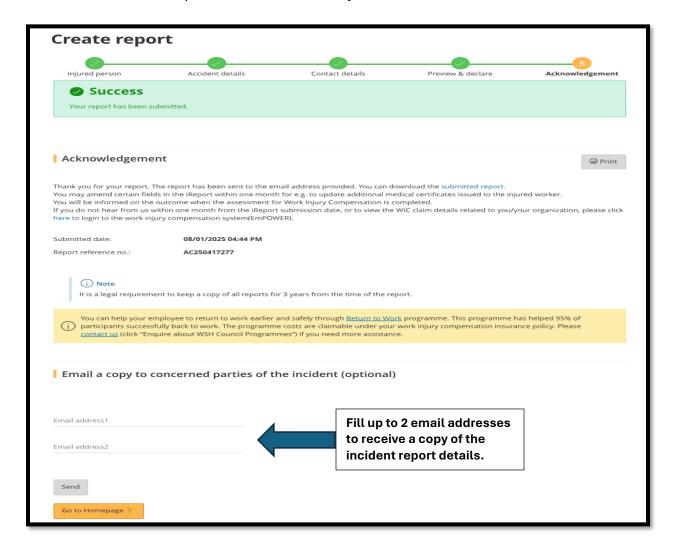

### **Type of Accident**

- 17. List of 'Type of accident' which identify the type of event which resulted in the injury of a victim.
  - Select the most appropriate accident type from the dropdown list.
  - Please specify if select 'Others'.

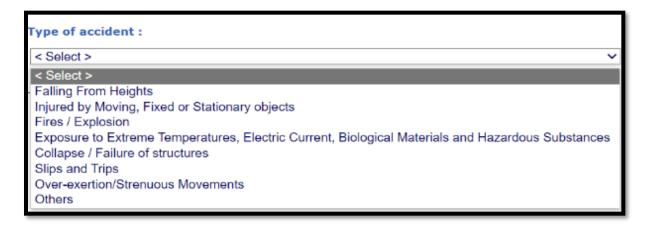

### 17a. Fall from Heights

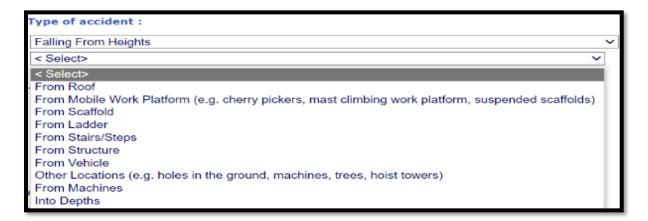

### 17b. Injured by Moving, Fixed or Stationary objects

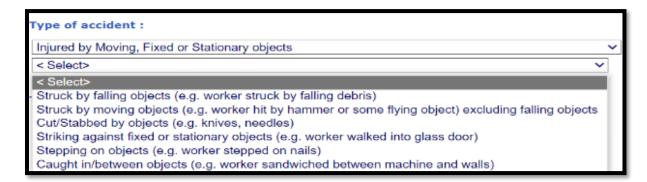

### 17c. Fires/ Explosion

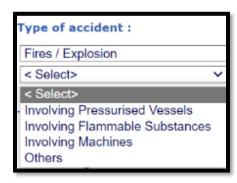

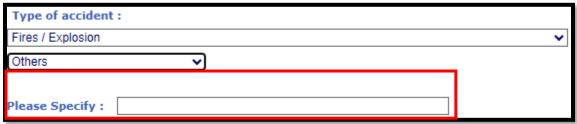

## 17d. Exposure to Extreme Temperature, Electric Current, Biological Materials and Hazardous Substances

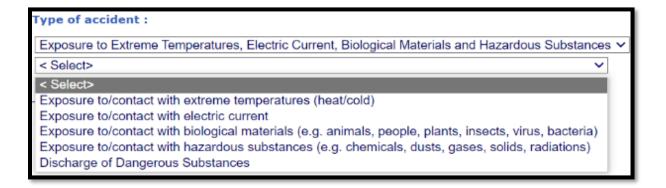

### 17e. Collapse/Failure of Structures

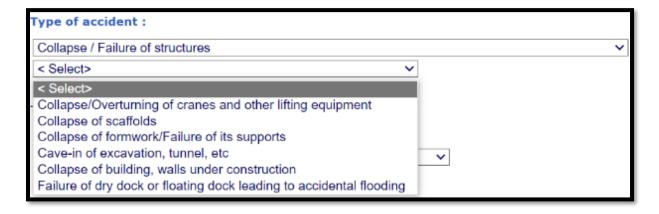

### 17f. Slips and Trips

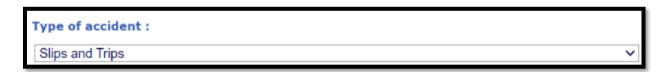

### 17g. Over-exertion/Strenuous Movements

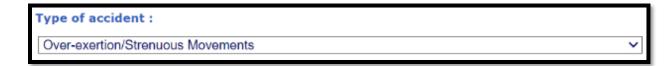

### 17h. Others

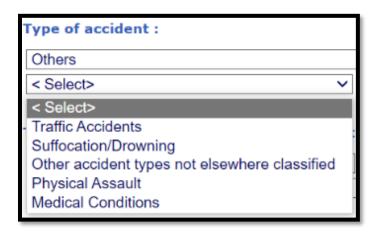

### 17i. Traffic Accident

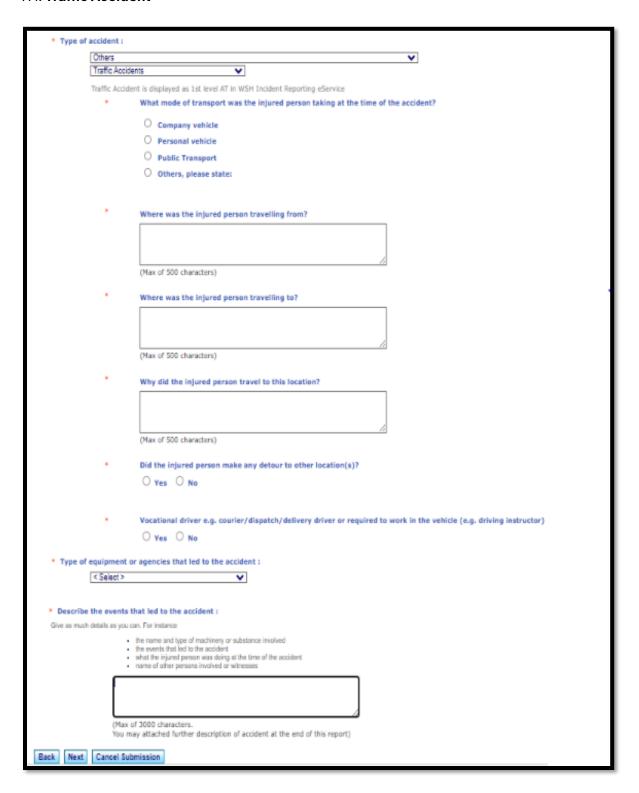

# Q: If the injured was struck by a moving vehicle, do we code the event as a traffic accident? - What are traffic accidents?

A: If the accident happened in an area which is part of the occupier's premises (including roads in the premises), then it should not be considered as traffic accident, but coded as "Struck by Moving Object" instead.

| Scenarios for Traffic<br>Accident                                                                                           | Accident Description                                                                                                    | Type of accident:                                                                | Type of equipment or agencies that led to the accident: |
|----------------------------------------------------------------------------------------------------|----------------------------------------------------------------------------------------------------|----------------------------------------------------------------------------------|---------------------------------------------------------|
| Scenario 1  If the accident happened on a public road which is not part of any occupier's premises.                         | The employee claimed that despite he had pulled the hand brake, the company lorry still continue to move forward and hit a tree. This incident had caused his hand to be injured. | Traffic Accident                                                                 | Motor Vehicles (e.g. lorries, prime movers)             |
|                                                                                                    | A delivery driver was driving a van along Pioneer Road to deliver goods when he lost control of the van and crashed into a tree along the road.                                   |                                                                                  |                                                         |
| Scenario 2  If the accident happened on a public road but the area was part of the occupier's premises (road construction). | A worker was hit by a passing vehicle while assisting in the road construction works.                                                                                             | Struck by Moving<br>Objects<br>(Not to be<br>classified as<br>traffic accidents) | Motor Vehicles (e.g. lorries, prime movers)             |
| Scenario 3  If the accident happened within the occupier's premises (factory's car park).                                   | A production worker took<br>a nap by lying on a car park<br>in the factory premises. A<br>car hit him.                                                                            | Struck by Moving<br>Objects<br>(Not to be<br>classified as<br>traffic accidents) | Motor Vehicles (e.g. lorries, prime movers)             |

### 17j. Suffocation/Drowning

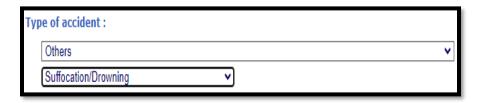

17k. Please specify if select 'Other Accident Types Not Elsewhere Classified'

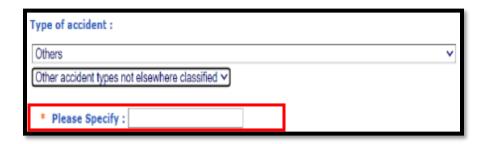

### 17l. Physical Assault

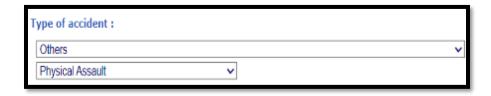

### 17m. Medical Conditions

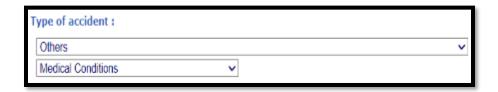

### What Objects or Environments lead to the Accident

- 18. List of 'Objects or Environments lead to the accident' which identify the item that leads to the accident type (related to the accident and not injury).
  - Select the most appropriate accident type from the dropdown list.
  - Please specify if select 'Others'.

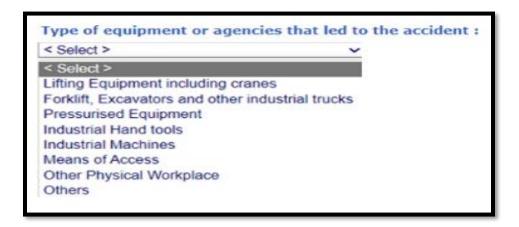

### 18a. Lifting Equipment including Cranes

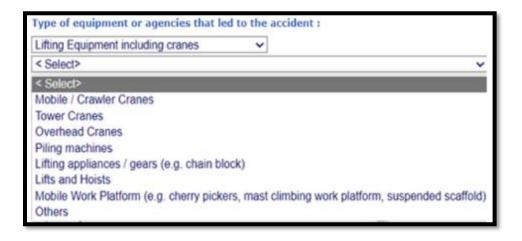

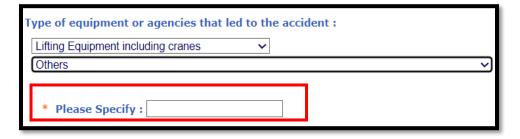

### 18b. Forklift, Excavators and other Industrial Trucks

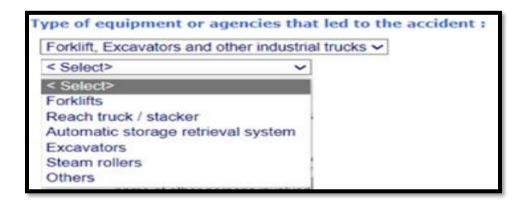

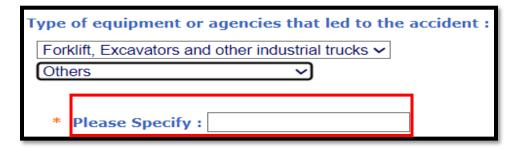

### 18c. Pressurised Equipment

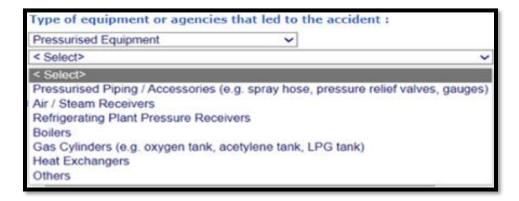

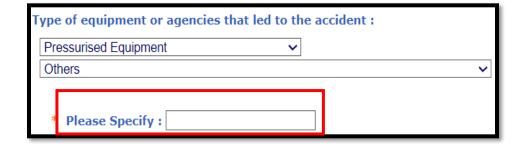

### 18d. Industrial Hand Tools

Type of equipment or agencies that led to the accident:

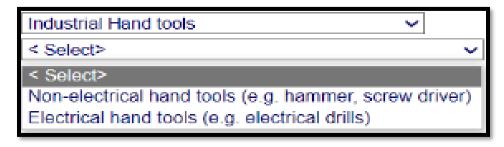

### 18e. Industrial Machines

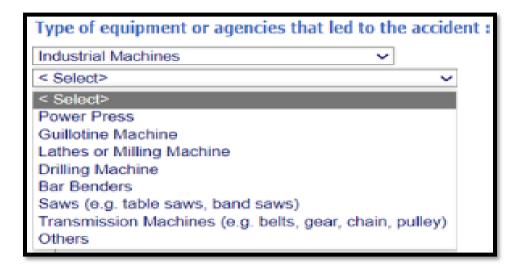

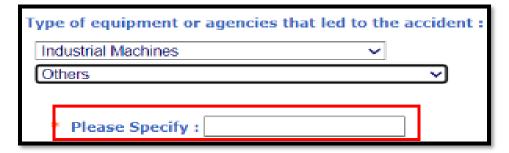

#### 18f. Means of Access

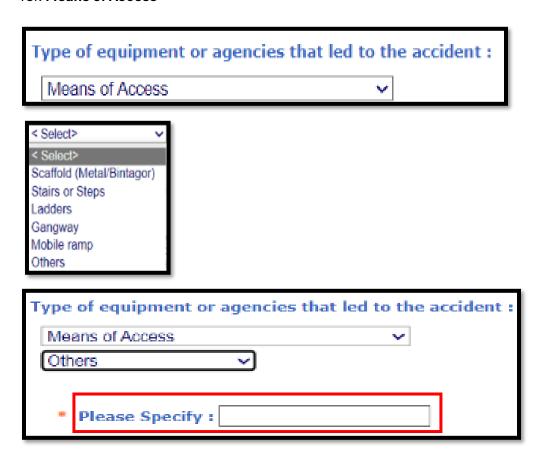

### 18g. Other Physical Workplace

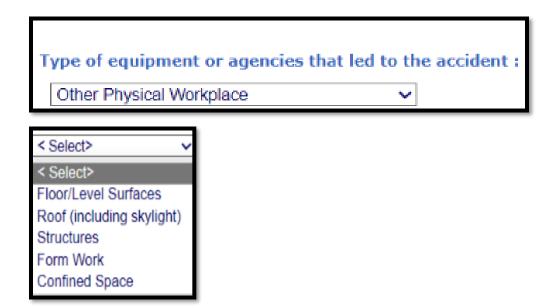

### 18h. Others

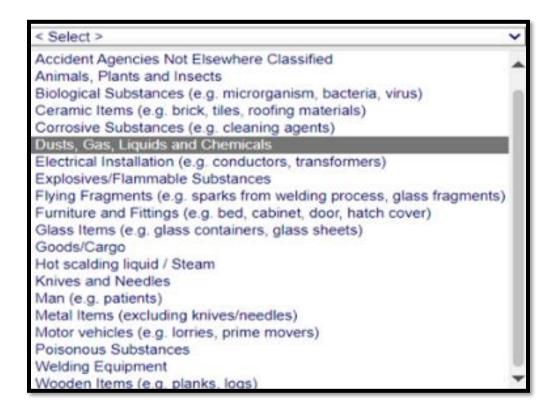

18i. Please specify if select 'Other Accident Types Not Elsewhere Classified' For example: Trolley and etc.

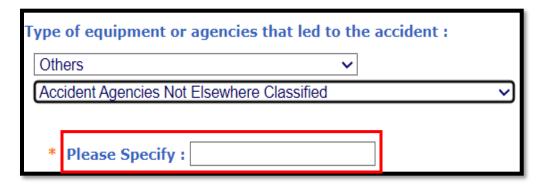

Updated as at 13/01/25.